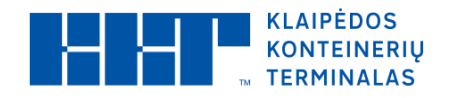

# **User Manual**

Click on this link:

#### **[https://gates.terminalas.lt](https://gates.terminalas.lt/)**

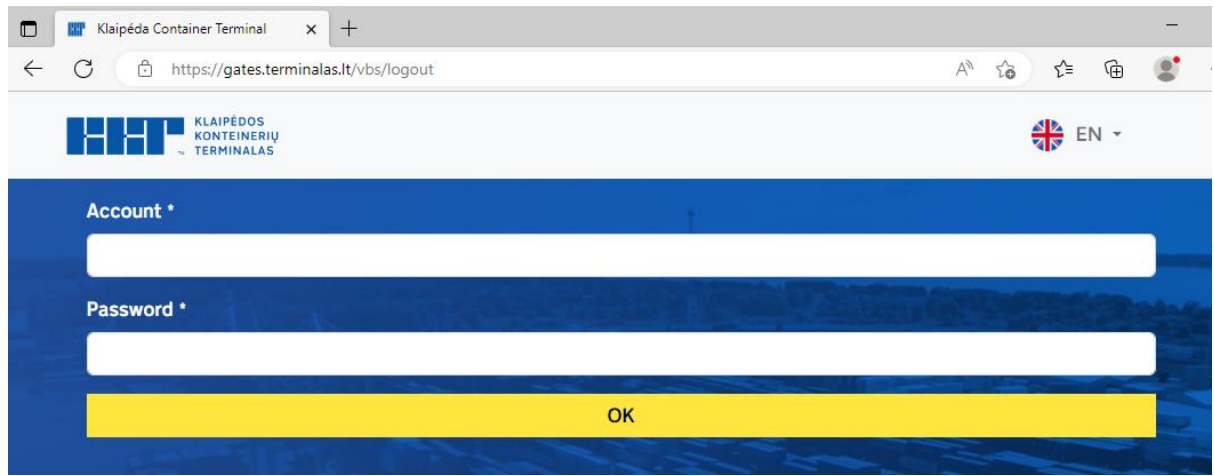

#### **When you sign in, you see on the screen:**

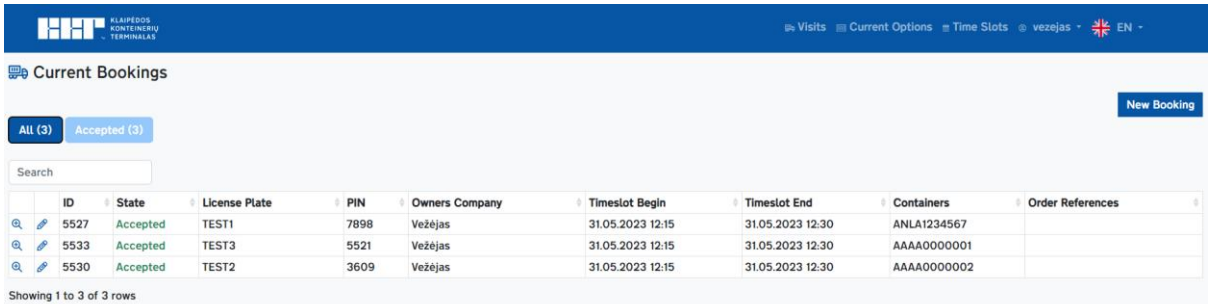

# **Workflow in the system**

## **1. Creating a task, order for a cargo (container):**

First select <Current Options>, select the destination of the vehicle arrival at the terminal.

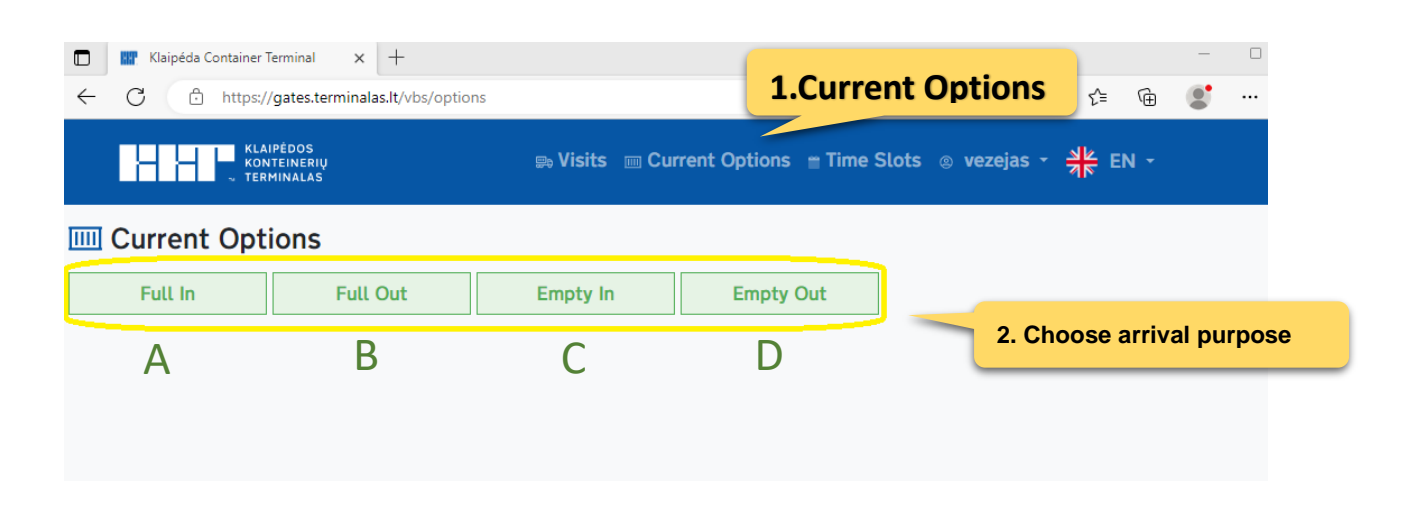

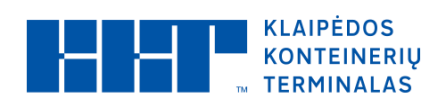

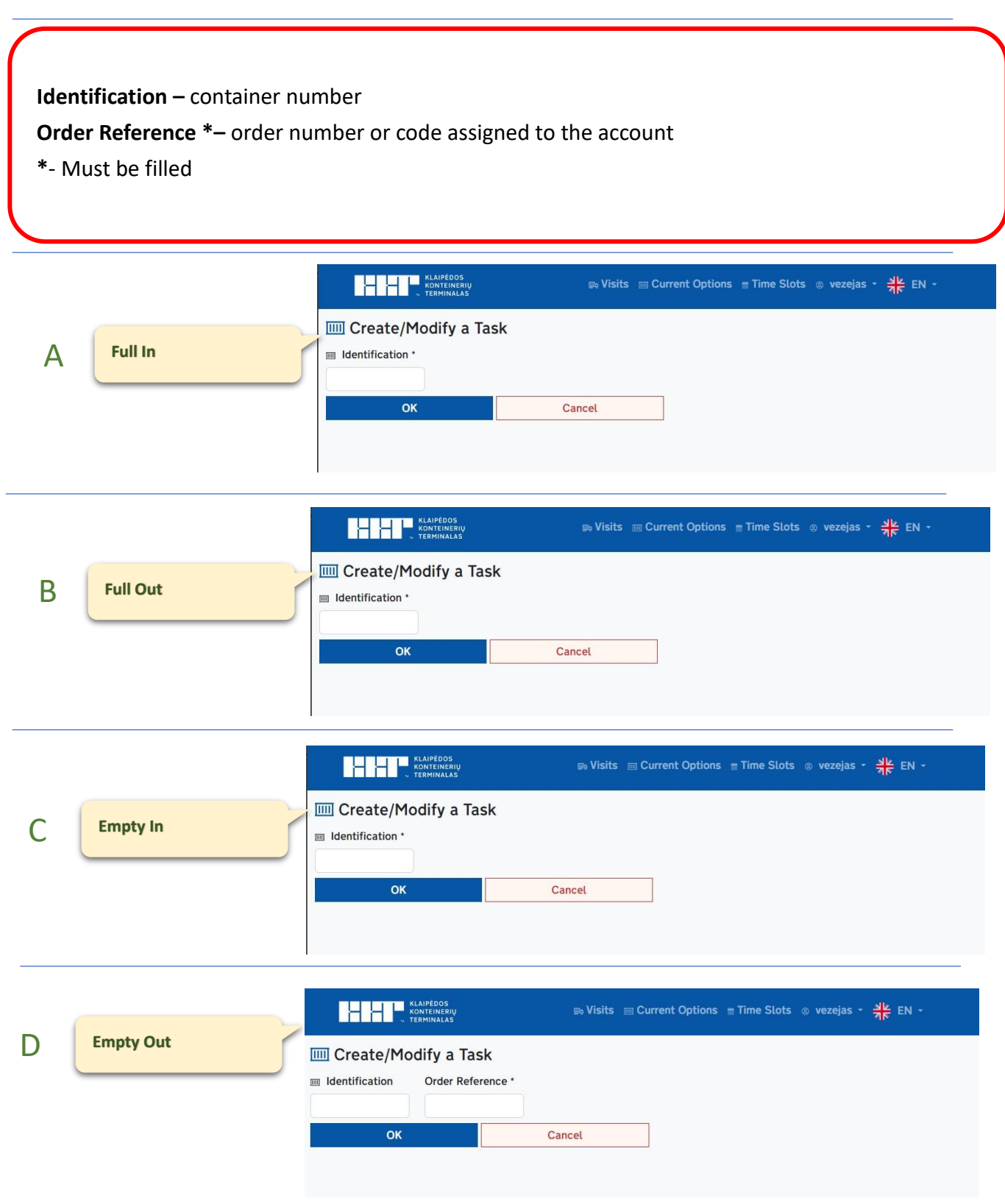

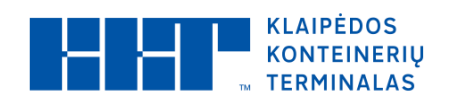

## **2. Vehicle registration:**

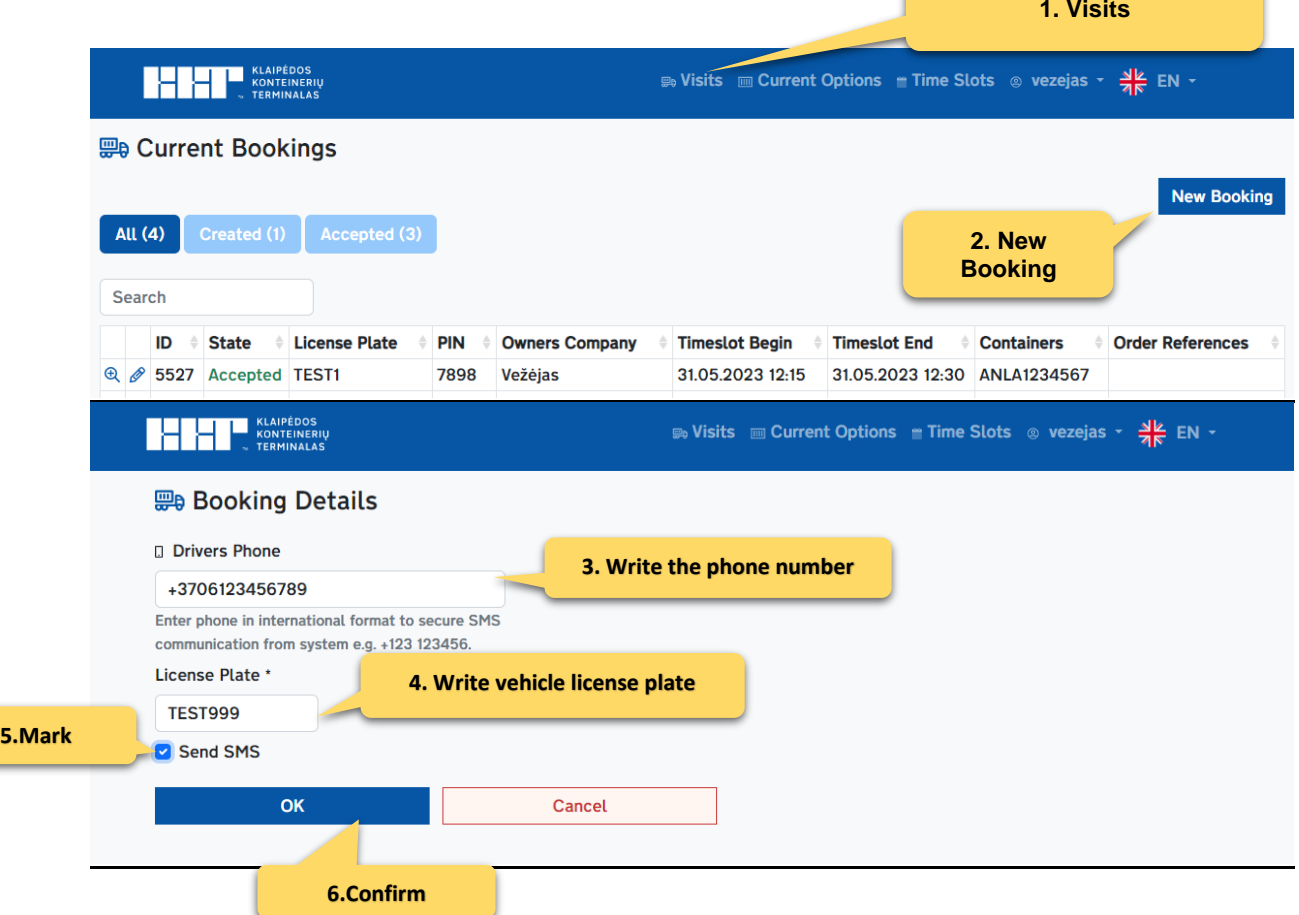

## **3. Combining the vehicle and the task:**

Next step, when the vehicle needs to be assigned a task.

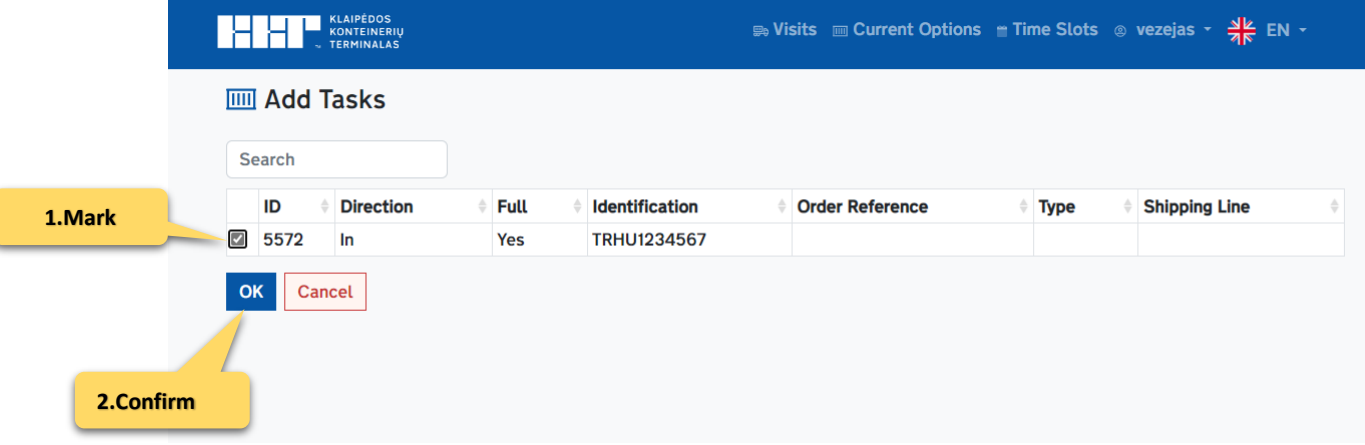

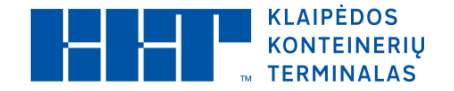

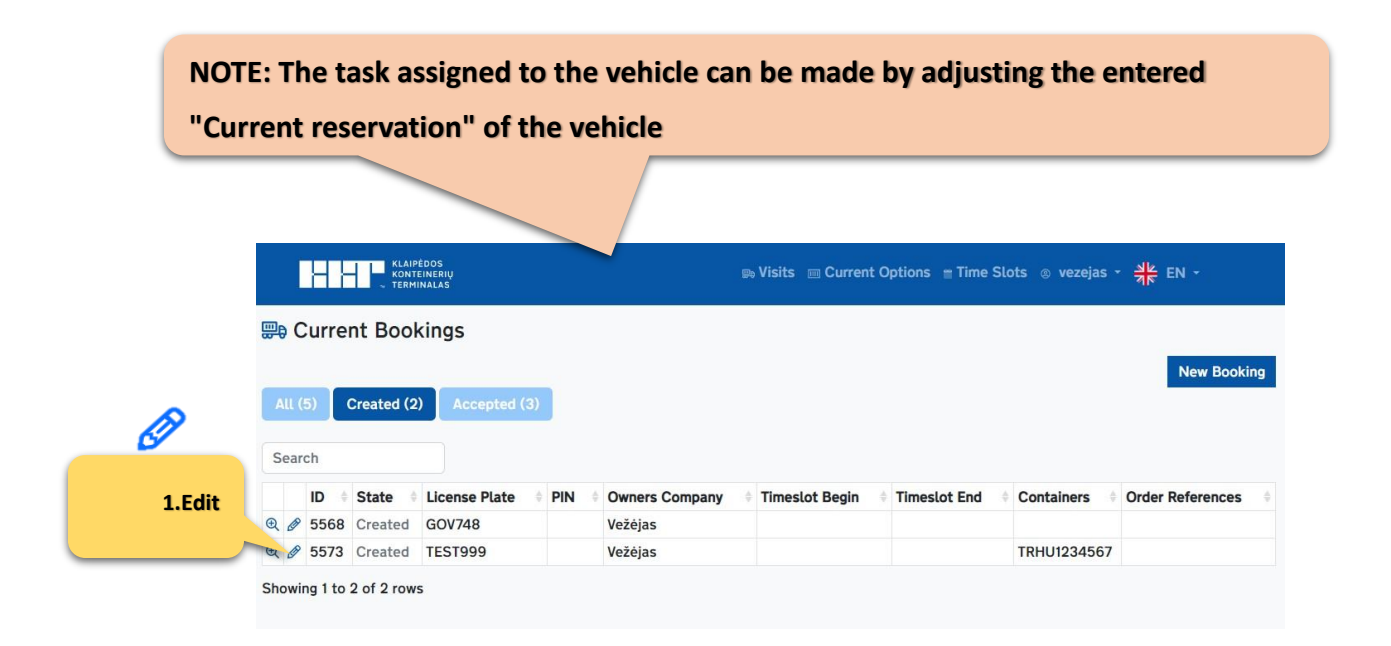

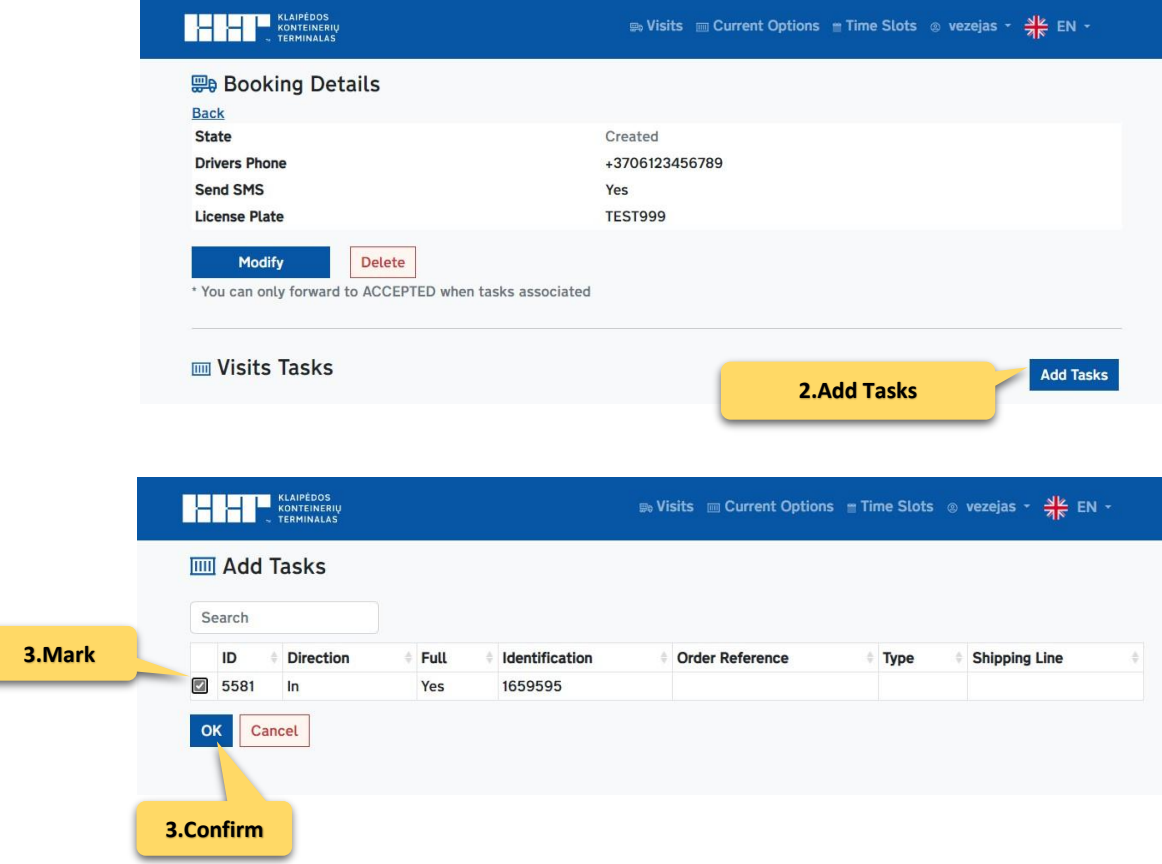

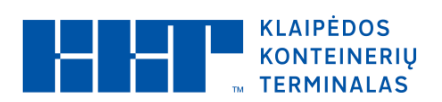

## **4. Book the arrival time for the vehicle:**

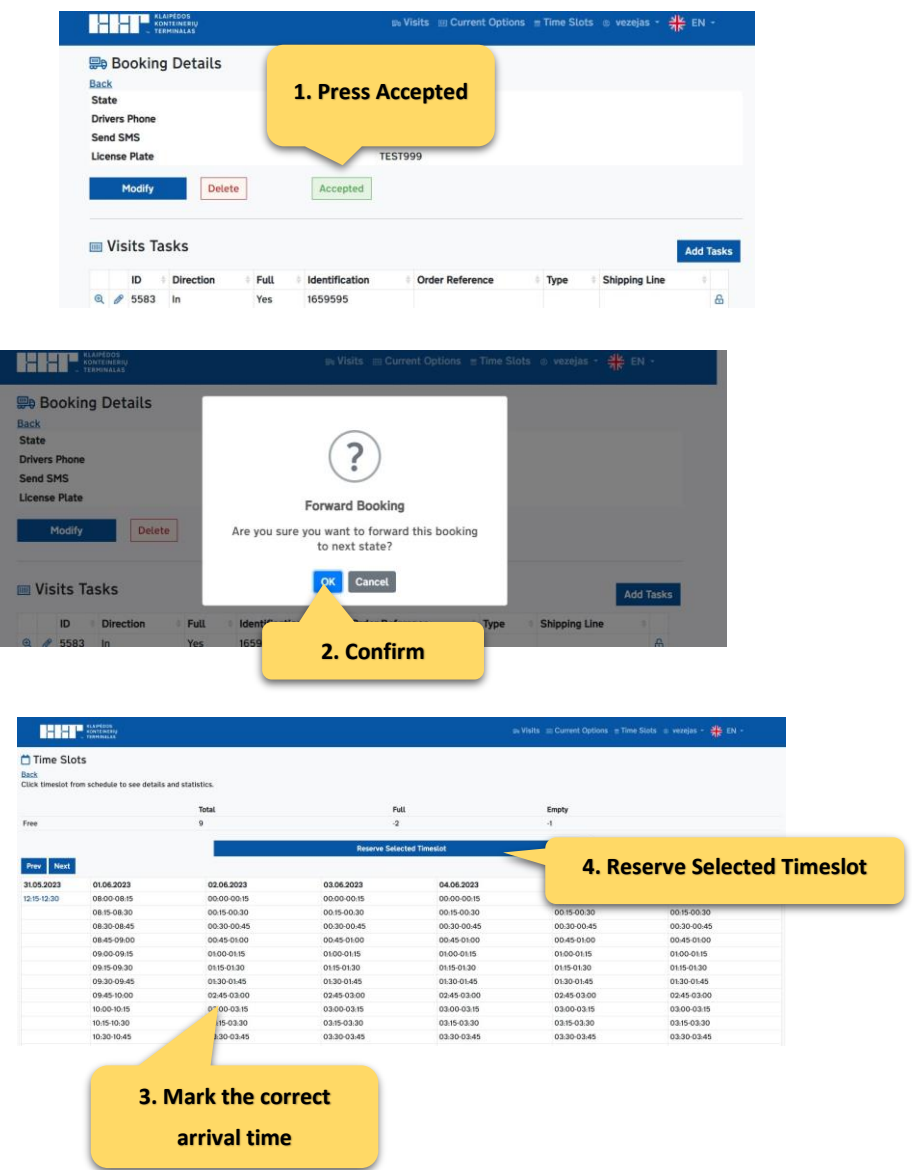

## A properly made reservation must look like

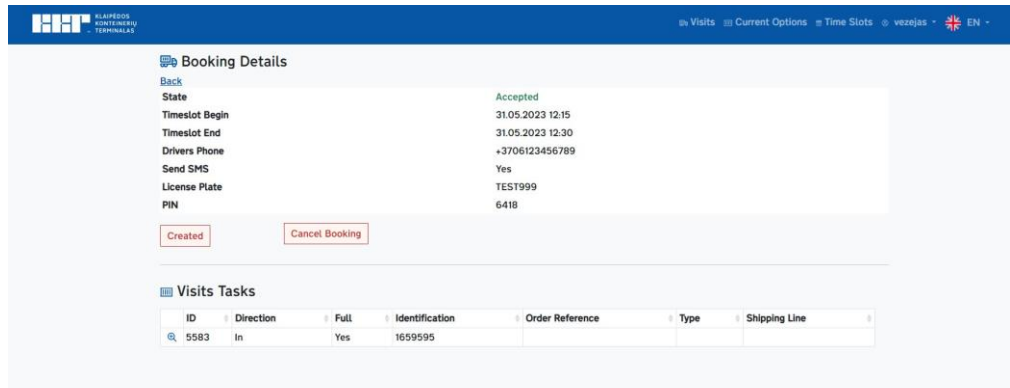

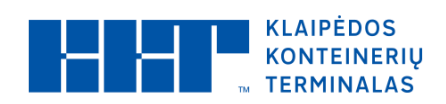

# **Contacts**

[vbs@terminalas.lt](mailto:vbs@terminalas.lt)